#### **ÁREA TEMÁTICA:**

- **( ) COMUNICAÇÃO**
- **( ) CULTURA**
- **( ) DIREITOS HUMANOS E JUSTIÇA**
- **( X ) EDUCAÇÃO**
- **( ) MEIO AMBIENTE**
- **( ) SAÚDE**
- **( ) TECNOLOGIA E PRODUÇÃO**
- **( ) TRABALHO**

# **EducAR REALIDADE AUMENTADA, CRIANDO NOVOS MÉTODOS DE ENSINO E APRENDIZAGEM NA EDUCAÇÃO**

## **Renann Rodrigues da Silva (UEPG, renann\_r@hotmail.com) Karine Sato da Silva (UEPG, karine.sato.silva@gmail.com) Diolete Marcante Lati Cerutti (UEPG, diolete@uepg.br)**

**Resumo:** A Realidade Aumentada se tornou nos últimos anos uma ferramenta utilizada para facilitar o aprendizado e promover a interação entre humano e computador de uma forma realista. Na busca de promover ainda mais essa interação, notou-se a necessidade de buscar melhorias em um software já existente e em uso pelo Museu da Computação da Universidade Estadual de Ponta Grossa (UEPG). Esse software foi desenvolvido para crianças do ensino fundamental e apresentava em sua interface as evoluções da informática. Após o processo de desenvolvimento de uma nova interface, realizou-se uma oficina para que fosse possível observar a interação dos usuários. Aplicou-se um questionário visando buscar informações que ajudariam a melhorar usabilidade e interação. A personalização do software, permitirá aos professores trabalharem de diversas formas os conteúdos adaptando-os de acordo com os temas a serem expostos em sala de aula.

**Palavras-chave:** Museu virtual. Realidade aumentada. Ferramentas de ensino.

### INTRODUÇÃO

A Realidade Aumentada (RA) tem se tornado uma ferramenta muito utilizada no meio educacional, afim de incluir os mais diversos tipos de usuários ao meio tecnológico. Acreditase que o aprendizado e a absorção do conteúdo se torna mais fácil e mais dinâmico quando os alunos têm a possibilidade de observar imagens e vídeos. Partindo deste princípio, o uso da RA possui uma melhor aceitação na exploração dos recursos educacionais, pois insere o virtual no real, promovendo a curiosidade e assim chamando a atenção das crianças.

A RA é a integração de diversas informações do mundo real com o mundo virtual, geralmente utilizando uma câmera ou óculos apropriados. Estudos avançados possibilitaram o rastreio de objetos em movimentação e também a utilização de marcadores gráficos que utilizam o sistema de captura de vídeo para a interação (Kirner, 2006).

Atualmente, na Universidade Estadual de Ponta Grossa (UEPG), existe o Projeto de Extensão Museu da Computação, onde é possível contemplar a evolução e os impactos tecnológicos da sociedade levando conhecimento as pessoas que, por exemplo, talvez nunca tenham tido a oportunidade de conhecer um disquete. Dentre vários projetos desenvolvidos no Museu da Computação o Museu Virtual é uma aplicação que utiliza o software de RA, ARToolKit (ARToolKit, 2017), e tem como objetivo demonstrar esses avanços de um modo interativo, intercalando entre os marcadores objetos computacionais antigos com o que há de mais moderno no campo tecnológico.

É possível dizer que a maioria dos professores do ensino fundamental e médio, possuem pouca ou talvez nenhuma experiência em programação. O uso do ArtoolKit seria muito trabalhoso e exigiria um estudo amplo dos parâmetros de programação e configuração do aplicativo, notou-se que a prototipação de uma interface fácil e configurável minimizaria o tempo de preparo do material e auxiliaria no uso da ferramenta.

#### METODOLOGIA

Foi utilizada a versão 2.65 do ARToolKit Software, versão essa que já é usada no Museu da Computação da UEPG, realizando a integração do software que já é utilizado com as novas interfaces.

Foi desenvolvida uma interface para manipulação da biblioteca de Realidade Aumentada ARToolKit, em que através dessa interface o usuário pode configurar sua aplicação de forma que não necessite de qualquer conhecimento em programação.

Através dessa interface o usuário do software pode criar marcadores que serão utilizados nas atividades, e juntamente com a criação dos marcadores pode ser feita a configuração das imagens que serão exibidas. Podendo também ajustar os ângulos, posicionamentos e escalas das imagens.

Após o processo de desenvolvimento, realizou-se uma oficina para que fosse possível observar a interação dos usuários com a interface. Aplicou-se um questionário visando buscar informações que ajudariam na usabilidade e interação na análise dos dados.

#### RESULTADOS

Os docentes presentes, demonstraram-se mais entusiasmados pela ideia de poder utilizar uma ferramenta diferente para entreter e fazer com que os alunos apresentem um interesse maior na disciplina. A opinião de que a RA em conjunto com uma ferramenta educacional, pode ajudar os alunos no aprendizado e na inclusão com os demais colegas foi unanime. Um dos participantes relata que o software, através da versatilidade de inclusão de novos marcadores e imagens, se torna extremamente útil e não há dúvidas de que por ser algo novo e interativo irá atrair a atenção das crianças.

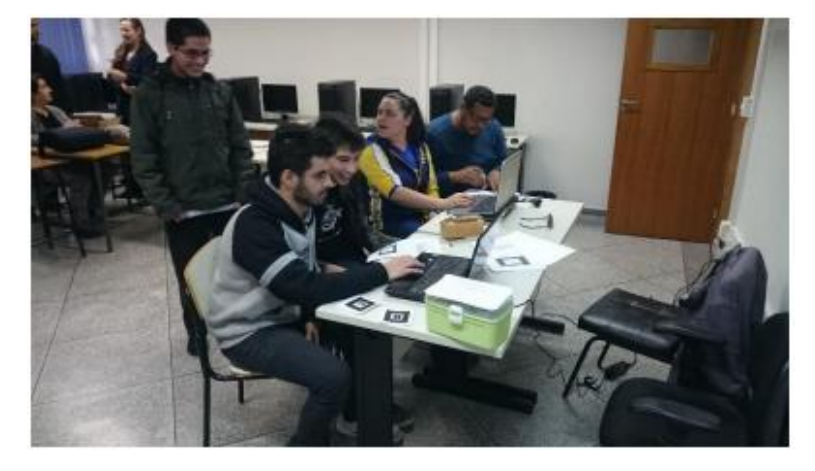

**Figura 1 – Professores usando o EducAR**

Legenda: Professores usando o software EducAR durante a oficina

Os questionários abordaram qual seria a opinião sobre utilização do software pelos professores na sala de aula, a aceitação positiva de uma nova tecnologia foi inesperada, pois muitos professores ainda se restringem ao método antigo de ensino não permitindo inovar. Hoje a maioria dos recursos digitais em escolas de ensino fundamental são tratados com descaso, deixando a inclusão digital defasada.

No entanto, a maioria das escolas públicas possuem laboratório de informática, e com o preço acessível de uma webcam, seria possível usar a RA. Uma das professoras, participante da oficina, ressalta que o software favorece que os professores saiam da prática tradicional e repetitiva da lousa e do giz, possibilitando um novo método de ensino.

Um dos objetivos da oficina era avaliar a usabilidade da interface desenvolvida. Embora os conceitos de usabilidade sejam desconhecidos por eles, os participantes relataram que a interface estava de fácil entendimento, simples e rápida. Entretanto, durante a oficina a observação de como os participantes interagiam com as telas foi fundamental. Assim evidenciou que melhorias na interface eram necessárias para facilitar o uso de usuários mais leigos.

Quanto ao cadastro de marcadores, alguns participantes encontraram dificuldades. A captura pela webcam se faz através de duas telas devido a biblioteca ARToolKit não permitir o cadastro de marcadores direto no código fonte, sendo assim necessário a troca de telas para salvar o marcador. A inclusão de forma geral foi bem aceita por todos os participantes

### CONSIDERAÇÕES FINAIS

A criação de uma interface interativa, na qual os docentes poderão adaptar o software as suas necessidades, agrega uma nova forma de ensino, possibilitando aos docentes formados em duas ou mais áreas de ensino, adequar o software a cada disciplina que ministra.

A proposta de adaptar um software já existente foi desafiadora. Entender o funcionamento de uma biblioteca desconhecida exige uma atenção e dedicação especial. A principal dificuldade foi em como associar o software existente com uma interface totalmente nova que fosse interativa.

Além da nova interface ser de suma importância, a necessidade da inclusão de novos marcadores sem que o usuário precisasse ter uma experiência também era fundamental, uma vez que o software estaria concentrando todas as funções em um lugar só, para que não fosse preciso buscar marcadores na web, e como consequência acabar usando marcadores repetidos.

O EducAR foi muito bem aceito pelos participantes das duas oficinas, demonstraram entusiasmo quando o usaram e perguntaram quando a versão final seria disponibilizada para uso. Com as oficinas, foi possível analisar os pontos que poderiam ser aperfeiçoados e assim garantir a eficiência do software.

## **REFERÊNCIAS**

ARToolKit. Disponível em: < [https://www.artoolkit.org/>](https://www.artoolkit.org/). Acesso em: 03 de jul. de 2017.

KIRNER, Claudio e TORI, Romero. **Realidade Virtual: Conceitos, Tecnologia e Tendências.** São Paulo. Editora SENAC. 2004.